*Než začneme pracovat s Unity, potřebujeme si nainstalovat potřebné programy. A protože to může trvat každému jinak dlouho a protože se u toho můžeme zaseknout na různých věcech, od internetového připojení, přes heslo k mailu až k místu na disku, raději si to připravíme předem.*

Pro práci s Unity budeme potřebovat dvě věci – jednak Unity a jednak Visual Studio.

## **1 Instalace Unity**

## **1.1 Verze a Unity Hub**

Autoři Unity neustále pokračují ve vývoji a vydávají lepší a lepší verze. Když začneme vytvářet svoji hru v nějaké verzi Unity, převést ji do novější verze Unity nemusí být snadné. Dobrá zpráva ale je, že můžeme mít nainstalováno současně více verzí Unity.

Vstupní� branou pro práci s Unity je program **Unity Hub**. V něm máme přehled o nainstalovaných verzích Unity, o všech svých projektech a u každého z nich o verzi Unity, ve které jsme ho vytvářeli, a také o svém účtu a o svých licencích.

Licence Unity jsou různé, nám bude stačit **Unity Free/Personal Edition**, která je zdarma a můžeme ji použí�vat, pokud jsme si prostřednictvím Unity za posledních 12 měsíců nevydělali více než sto tisíc amerických dolarů ([https://support.unity.com/hc/en-us/](https://support.unity.com/hc/en-us/articles/205253119-Can-I-make-a-commercial-game-with-Unity-Free-Personal-Edition-) [articles/205253119-Can-I-make-a-commercial-game-with-Unity](https://support.unity.com/hc/en-us/articles/205253119-Can-I-make-a-commercial-game-with-Unity-Free-Personal-Edition-) [-Free-Personal-Edition-](https://support.unity.com/hc/en-us/articles/205253119-Can-I-make-a-commercial-game-with-Unity-Free-Personal-Edition-)).

Instalaci Unity proto začneme tím, že si nainstalujeme Unity Hub ze stránky <https://unity.com/download> (dostupný pro Windows, pro Mac nebo pro Linux).

Po instalaci a spuštění budeme vyzváni k přihlášení a pokud ještě nemáme účet, tak k jeho vytvoření:

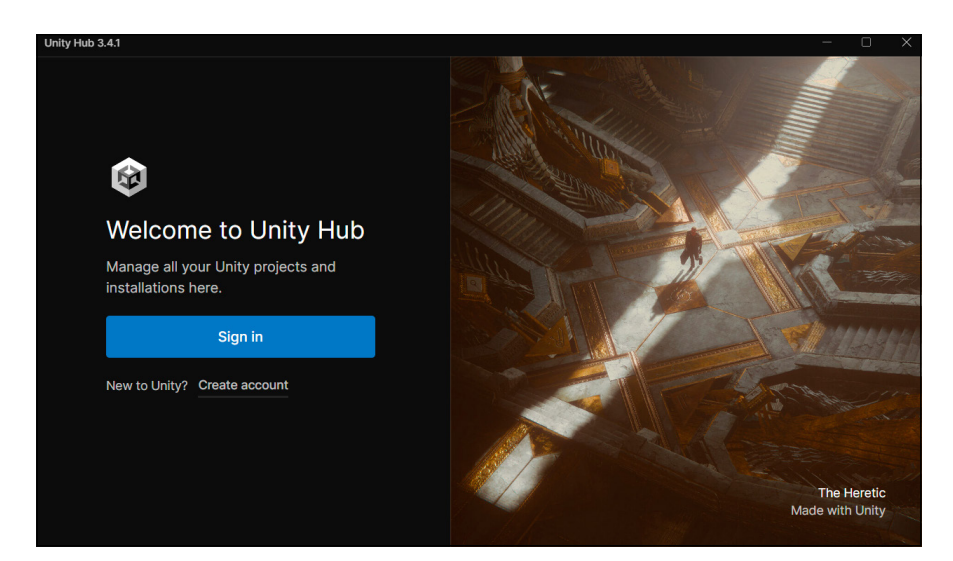

## Po přihlášení uvidíme uvítací obrazovku se stručným videem:

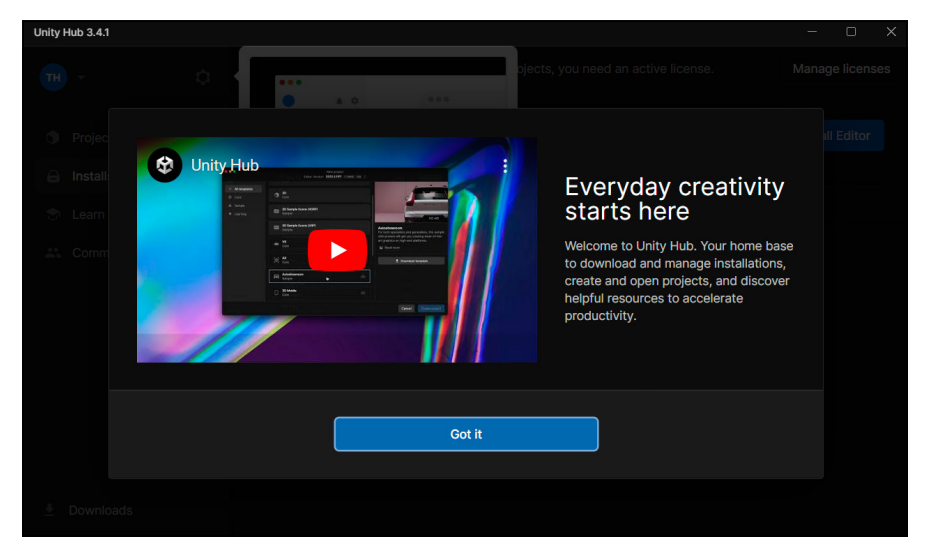

a po jejím potvrzení se nám nabídne instalace:

14 *Unity 3D*

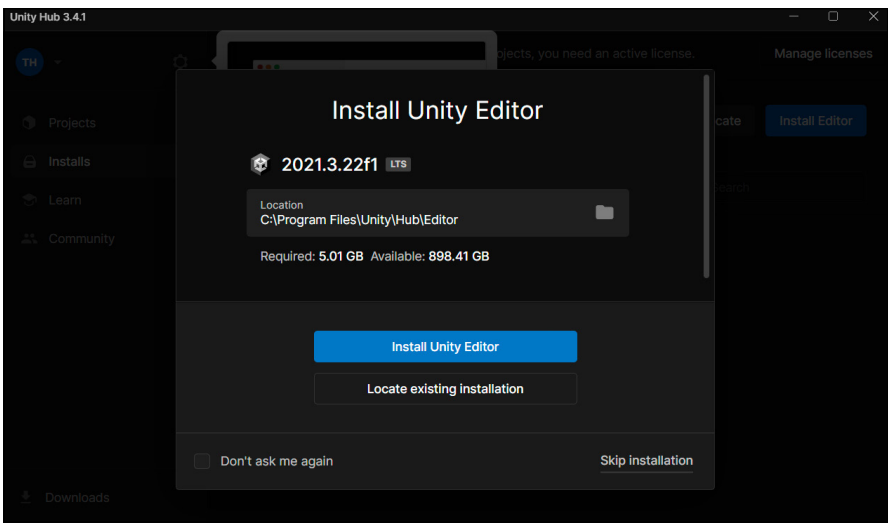

Nové verze můžeme instalovat i později, teď jenom upozorňuju na volbu cesty: jednak na který disk a potom na to, že v dřívějších verzích Unity jsem zaznamenal problémy, pokud cesta obsahovala znaky s diakritikou, mezery apod. Ale ano, tady se nabízí "...Program Files...", snad už to nevadí.

Pokud jde o verzi, nové verze Unity jsou vydávány několikrát do roka, pro instalaci doporučuji verzi označenou LTS jako "Long Term Support" (kterou mi aktuálně Unity Hub nabízí).

Klepneme na **Install Unity Editor**, potvrdíme, že splňujeme podmínky pro bezplatnou verzi a že chceme instalovat **Agree and get** personal edition license, a zahájíme instalaci: